[DR2000](https://zhiliao.h3c.com/questions/catesDis/1359) [DR1000](https://zhiliao.h3c.com/questions/catesDis/1360) **[刘洪彬](https://zhiliao.h3c.com/User/other/105)** 2018-12-02 发表

## 组网及说明

### Director 使用DBMAN备份功能组网中

#### 问题描述

配置DBMAN的时候提示"无法使用一下数据库用户登录 report 是否继续操作",如下图:

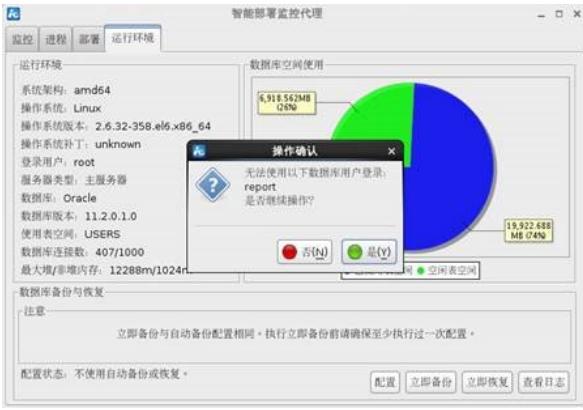

# 过程分析

DBMAN配置点击"配置"后,软件会测试连接相关需要备份的数据库能够连接。

- 提示"无法使用一下数据库用户登录 report 是否继续操作",可以按照如下步骤进行分析。
- 1、检查数据库中是否存在report库,以及report用户。

使用数据库管理软件直接连接,并查看是否存在该数据库。并使用SELECT \* from dba\_users; 查 看是否存在report用户。

2、检查软件连接repot库的密码是否正确。 使用director安装目录下deploy目录中pwdmgr.sh脚本获取当前密码,以linux为例:

sh pwdmgr.sh -query 127.0.0.1 report\_db report //回显密码即为文件中密码的解密结果

## 解决方法

1、如果数据库中缺失report库以及账号,则按照以下步骤进行创建。 CREATE user REPORT IDENTIFIED BY iMCV7\_report\_imc\_com; //创建REPORT用户并 设置密码 GRANT RESOURCE to REPORT;

GRANT CONNECT to REPORT;

GRANT EXP\_FULL\_DATABASE to REPORT;

GRANT IMP\_FULL\_DATABASE to REPORT;

2、如果文件中密码不为iMCV7\_report\_imc\_com则需要对比server\_addr\_bak.xml。如果不一样,则覆 盖修改。如果一样, 但是错误,则请联系400协助处理。